- Maak een account aan op **EUDAMED [playground](https://webgate.training.ec.europa.eu/eudamed-play/landing-page#/)** en registreer voor een SRN
- Hulp nodig? Raadpleeg de **[handleiding](https://webgate.ec.europa.eu/eudamed-play-help/en/files/Economic%20Operators%20-%20user%20guide.pdf)**
- Maak een account aan op **My GS1 [UAT](https://my-uat.gs1belu.org/nl-BE/login)**

- Stuur een e-mail naar **[healthcare@gs1belu.org](mailto:healthcare@gs1belu.org)** met jouw SRN
- We nemen verder contact met je op voor de verdere set-up

- We contacteren je eens de verbinding met EUDAMED playground is gelegd
- Dit kan enkele weken duren

Vul je Basic-UDI & UDI-DI in **My Product Manager [production](https://myproducts.gs1belu.org/nl-BE/)** en **My UDI Manager production** in

Publiceer vanuit My UDI Manager UAT naar EUDAMED playground zodra de verbinding met EUDAMED playground tot stand is gebracht.

# **STAPPENPLAN**

# Publiceer je UDI naar EUDAMED

# **BRENG ONS OP DE HOOGTE**

• Samen zetten we de verbinding op voor productie, mits groen licht van de EUDAMED helpdesk.

# **MAAK EEN ACCOUNT AAN**

#### **UPLOAD JOUW GEGEVENS**

## **VALIDEER JE GEGEVENS**

#### **UPDATE JE UDI-DI**

# **VERBINDING MET EUDAMED PLAYGROUND**

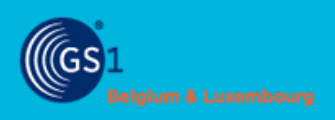

**1**

**2**

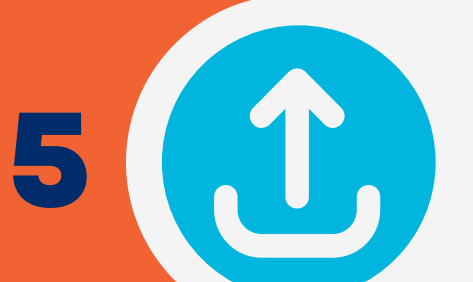

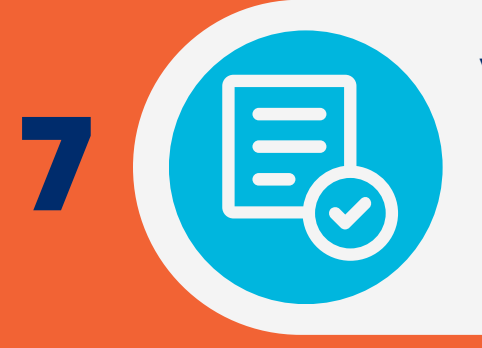

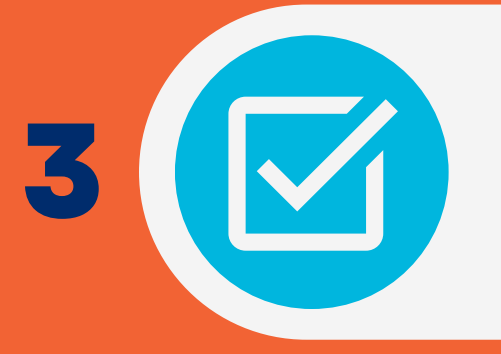

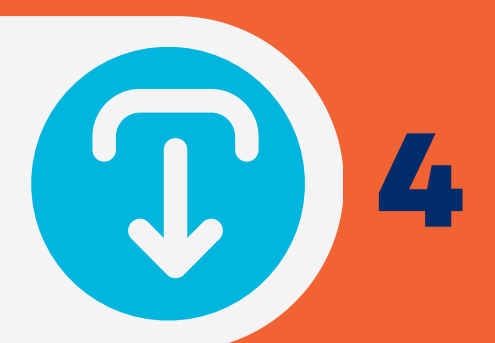

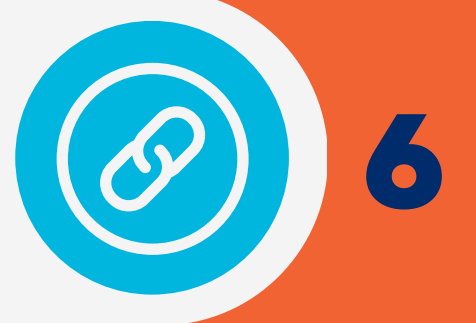

Wij sturen testresultaten naar de EUDAMED helpdesk en krijgen validatie voordat we in productie gaan

# **AFWACHTEN VALIDATIE**

**8**

## **WACHT OP VERBINDING MET EUDAMED**

Laad de [gegevens](https://myproducts-uat.gs1belu.org/nl-BE/) in **My Product Manager UAT** en **My UDI [Manager](https://myudi-uat.gs1belu.org/nl-BE/) UAT** d.m.v. de import/export functie in

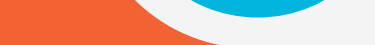

- Valideer je gegevens op EUDAMED playground
- Stuur een e-mail naar **[healthcare@gs1belu.org](mailto:healthcare@gs1belu.org)** met je geverifieerde Basic-UDI & UDI-DI

# **IN PRODUCTIE GAAN**

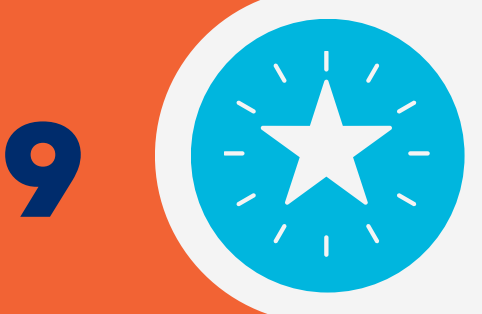